#### **Подача электронного заявления заявки на получение гос. услуги «Государственная регистрация смерти»**

Вы можете подать заявление об оказании услуг по государственной регистрации актов гражданского состояния в электронном виде через ЕПГУ в орган ЗАГС. Для получения услуги Вам необходимо создать Личный кабинет на Портале, следуя пошаговым рекомендациям, подробно описанном на ЕПГУ. Зарегистрироваться и сразу получить доступ к Единому порталу государственных услуг можно **в отделе ЗАГС администрации Сургутского района**, через МКУ **«**МФЦ Сургутского района (г. Сургут, ул. Югорский тракт, 38), в филиалах МФЦ в поселениях Сургутского района.

Для получения услуги необходимо на Едином портале госуслуг:

1. Войти в свой личный кабинет на Портале государственных услуг РФ [www.gosuslugi.ru](http://www.gosuslugi.ru/)

2. Выбрать местоположение: Сургутский район/ХМАО-Югра.

3. Зайти в раздел Услуги / Семья и дети. Спуститься вниз страницы и войти в раздел «Услуги Вашего региона», далее выбрать ведомство «Управление ЗАГС Аппарата Губернатора ХМАО-Югры».

4. Нажать на вкладку «Государственная регистрация актов гражданского состояния».

Из предложенного списка выбрать нужную услугу и нажать «Получить услугу».

5. Далее заполняем портальную форму заявления (многие графы уже заполнены данными из Вашего Личного кабинета)

6. Орган ЗАГС обращения–выбираем отдел ЗАГС администрации Сургутского района ХМАО-Югры. Выбираем дату и время регистрации брака.

### **Услуга «Государственная регистрация смерти»**

#### **Нажимаем «Получить услугу»**

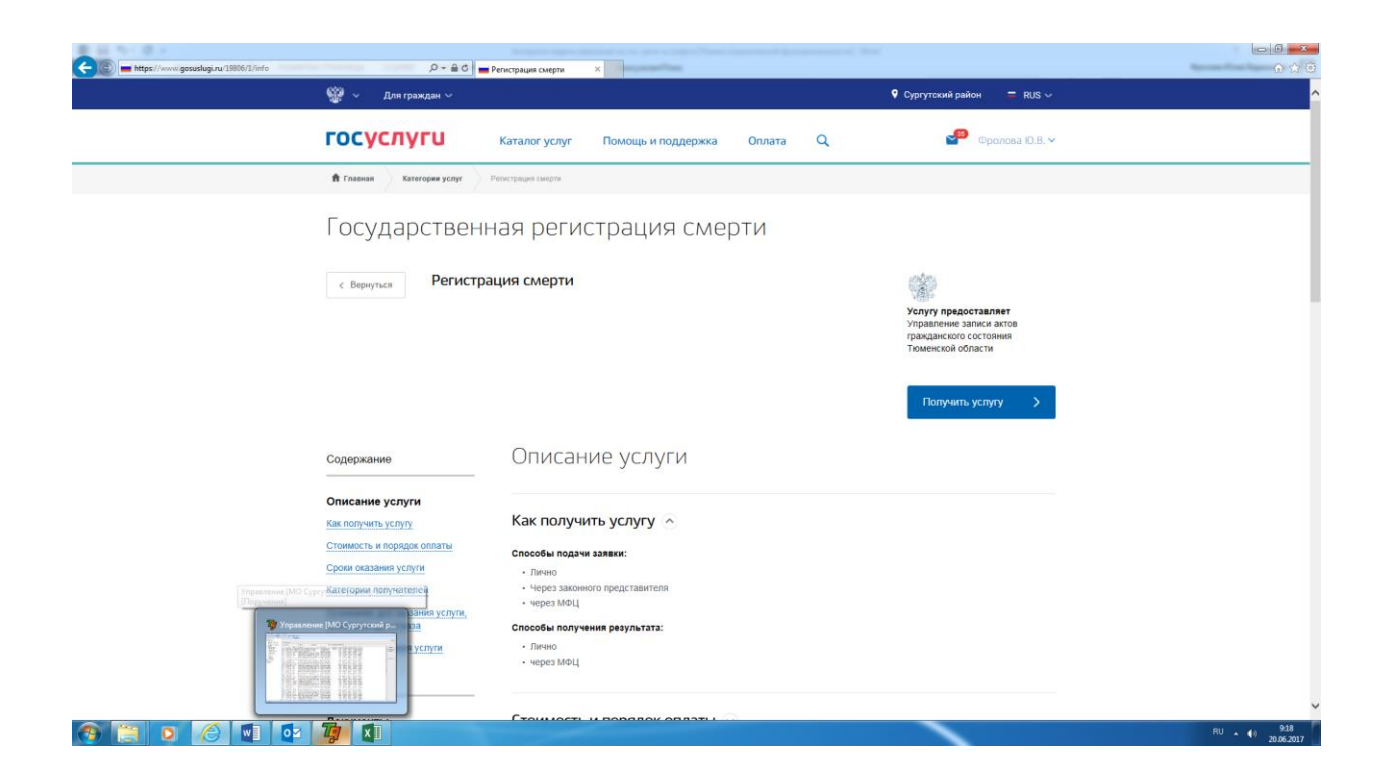

## нажимаем «Получить услугу»

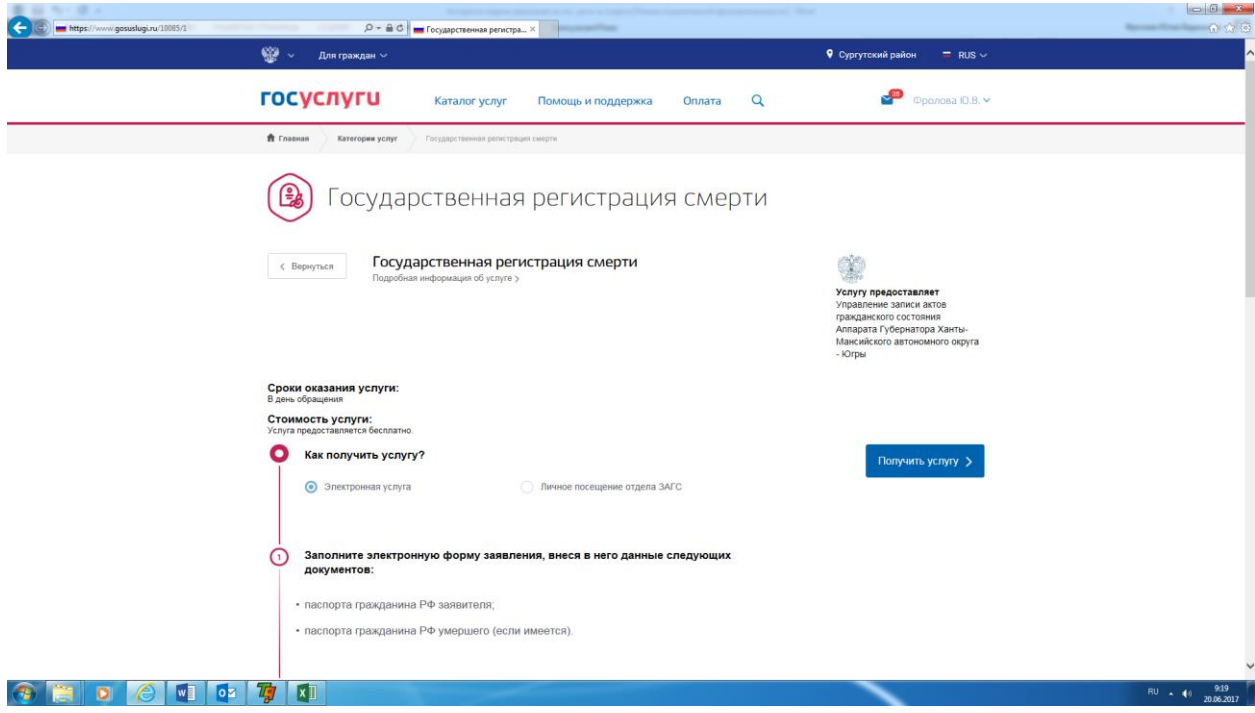

Данные о заявителе уже заполнены автоматически

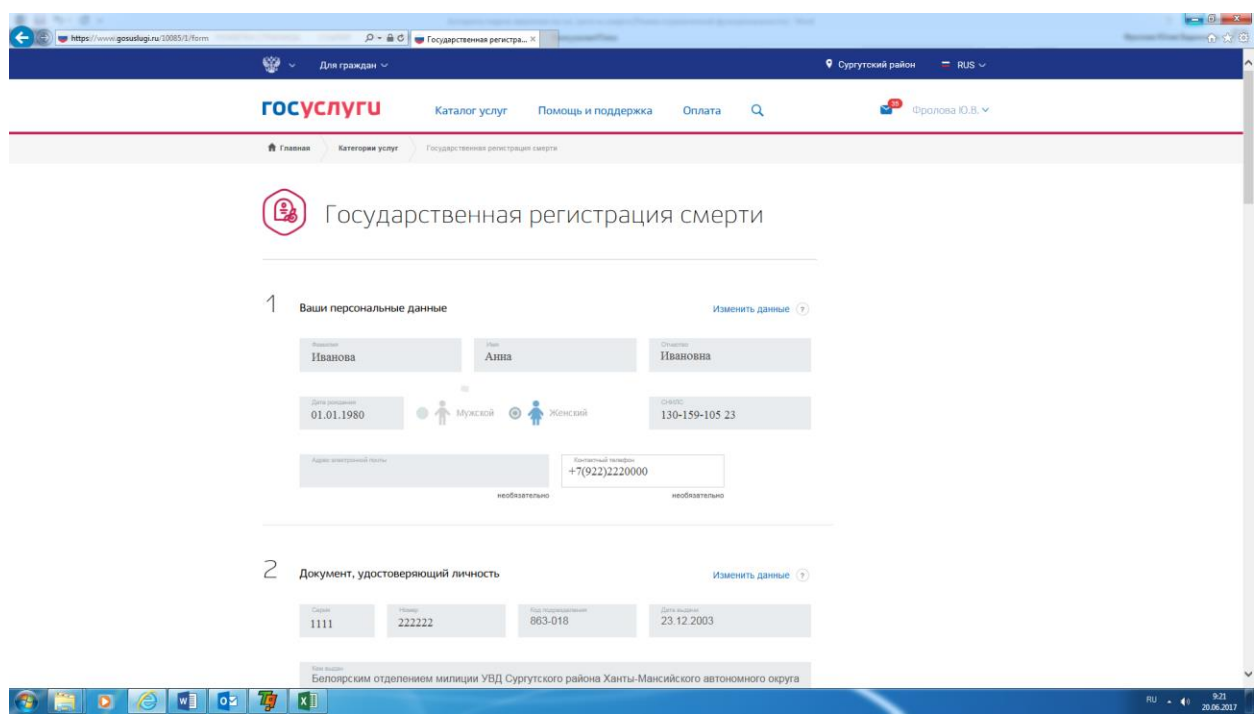

## Заполняем место жительство заявителя

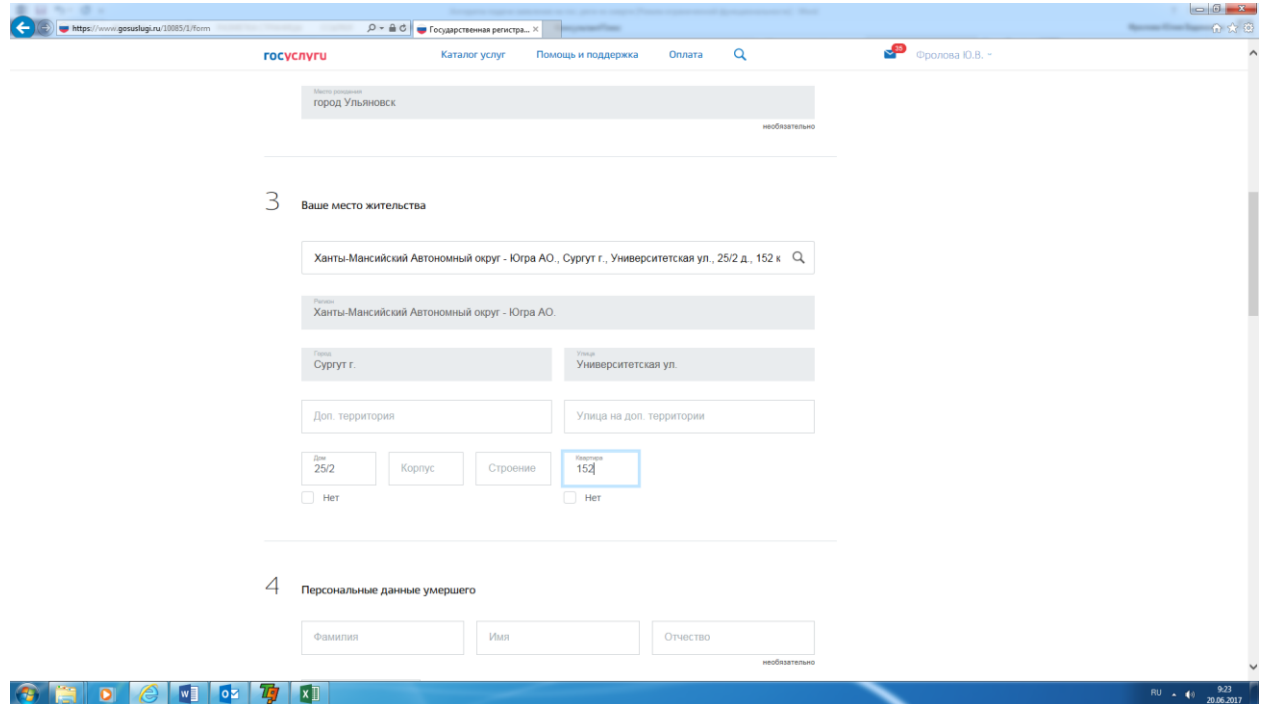

Вводим сведения об умершем, его последнее место жительство и дату смерти

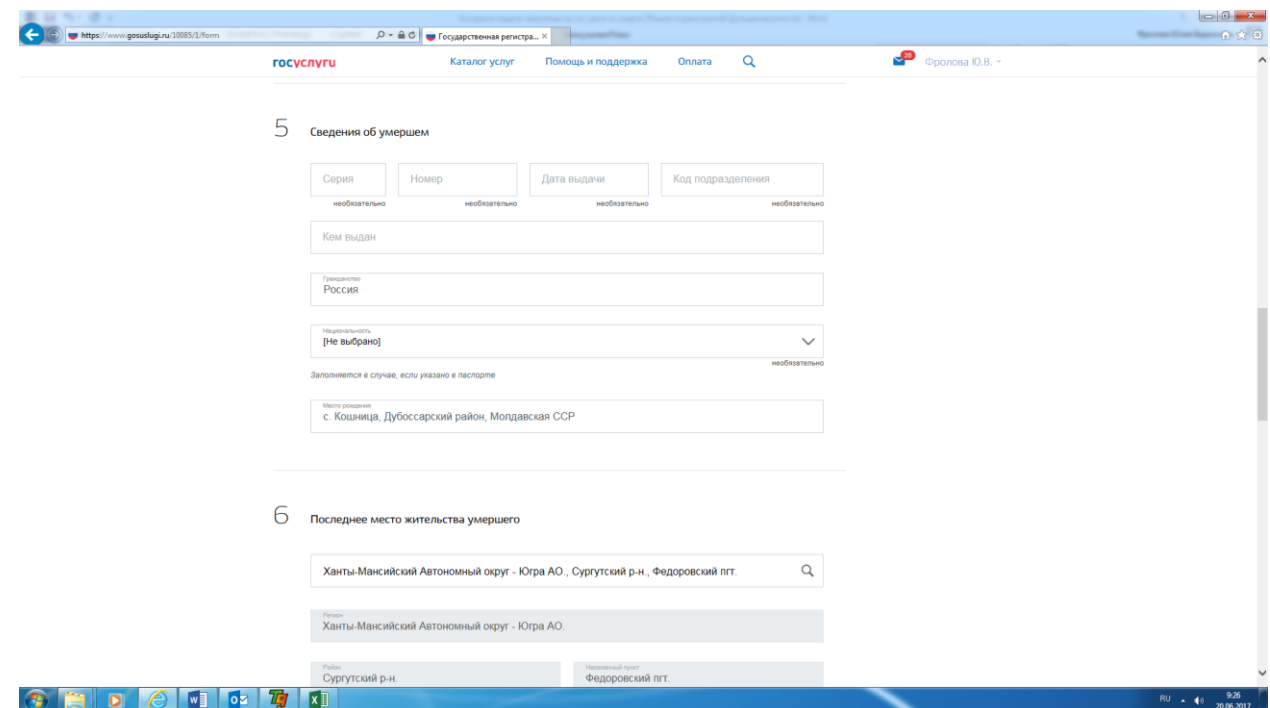

Выбор органа ЗАГС для обращения:

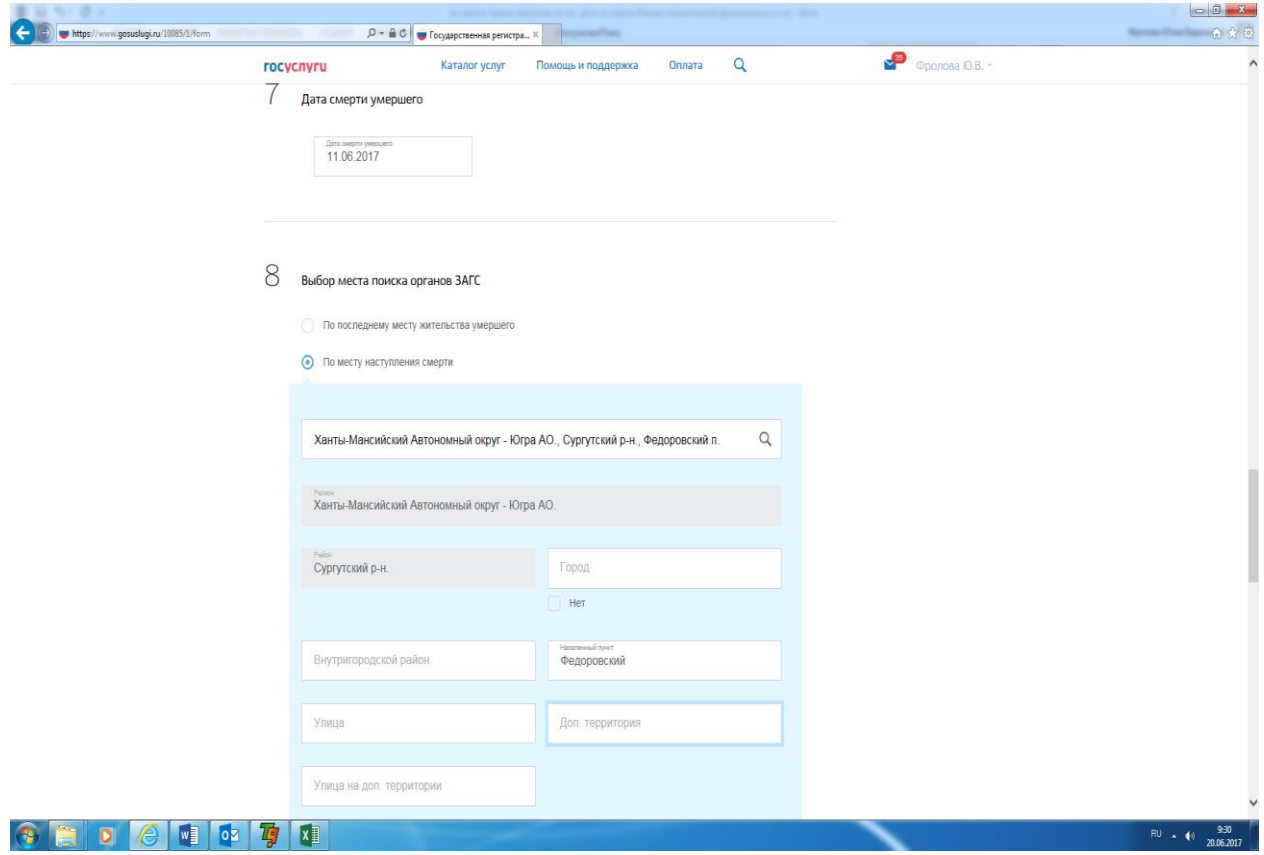

Из списка выбираем орган ЗАГС для обращения

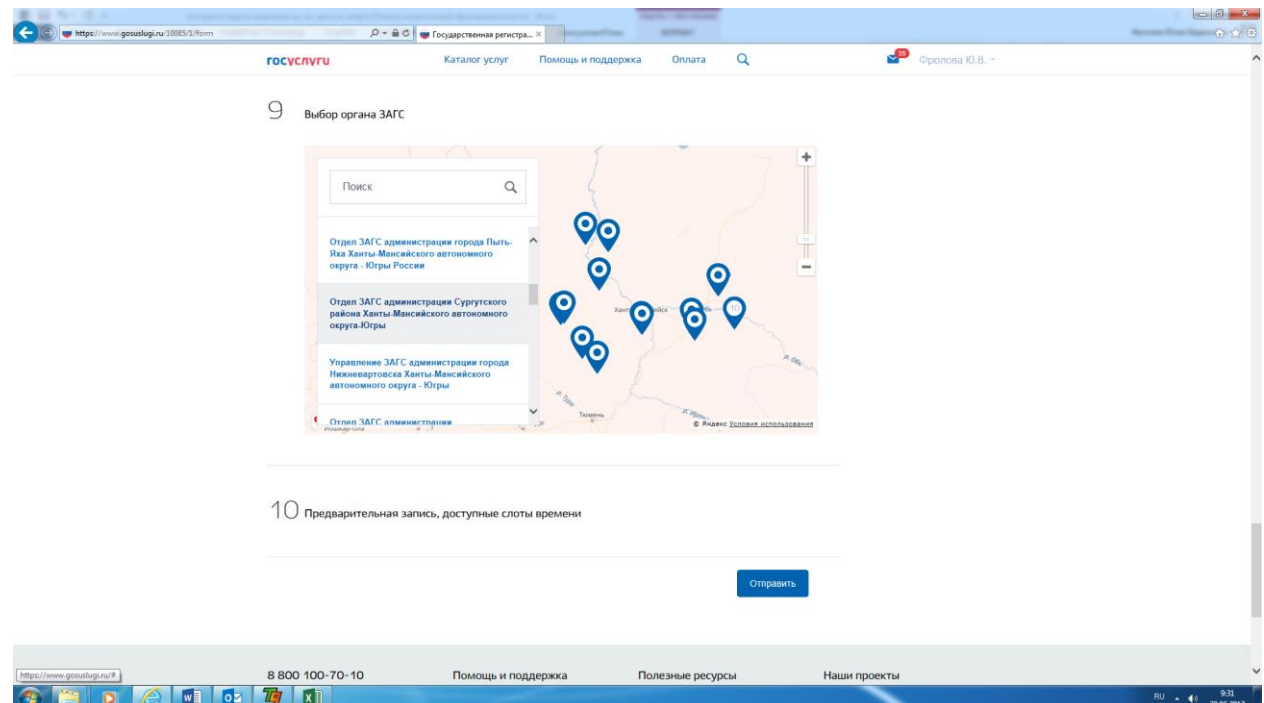

## Нажимаем «Выбрать время записи на приём»

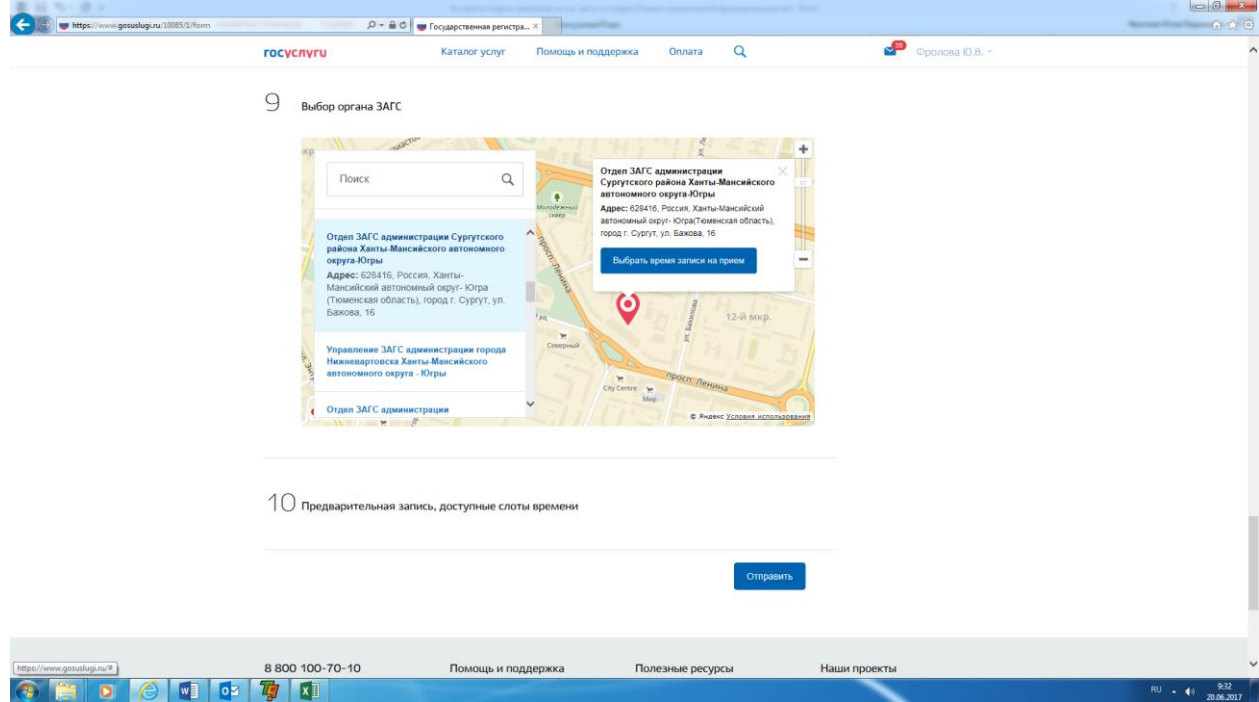

Выбираем дату и время обращения

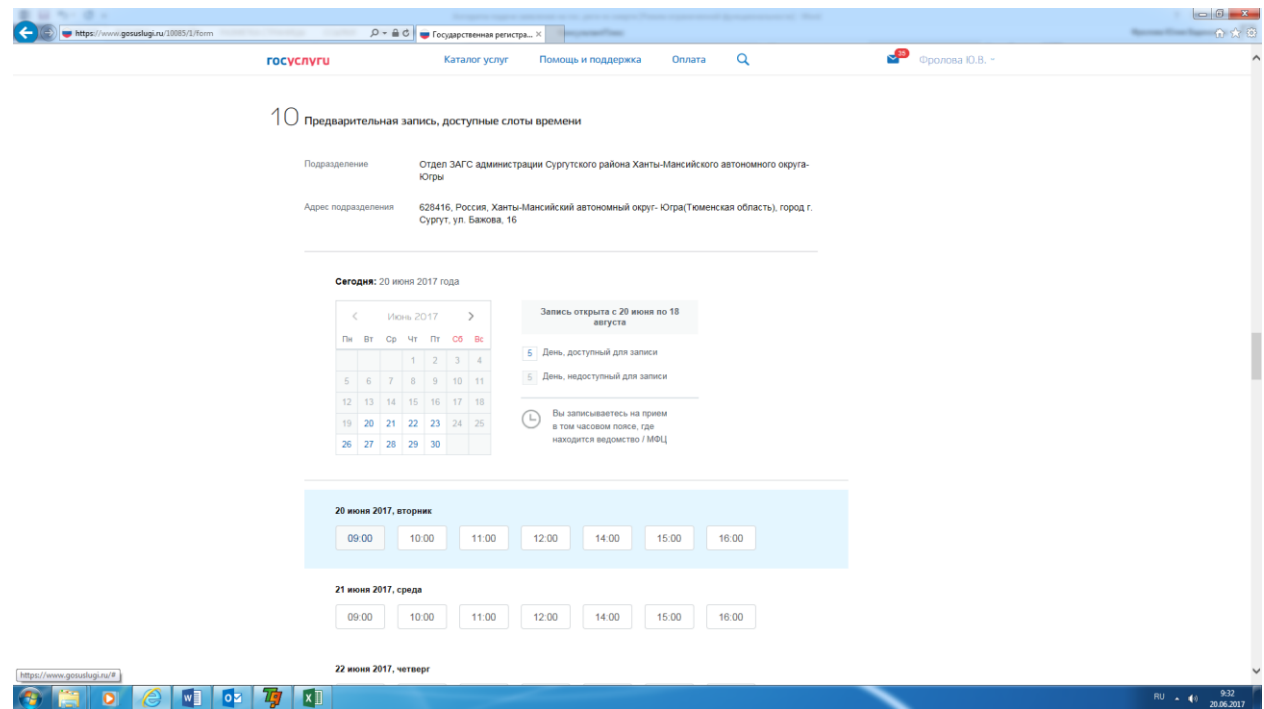

# Подтверждаем выбранные дату и время обращения

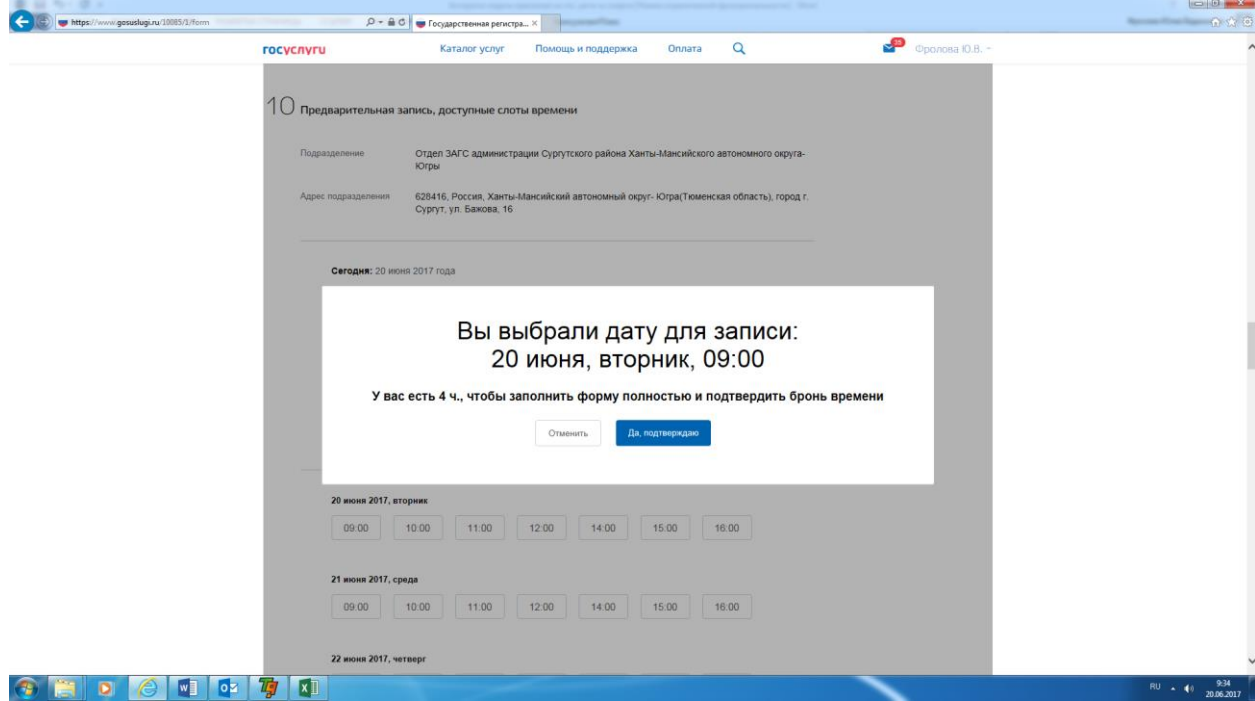

Придет уведомление о бронировании времени

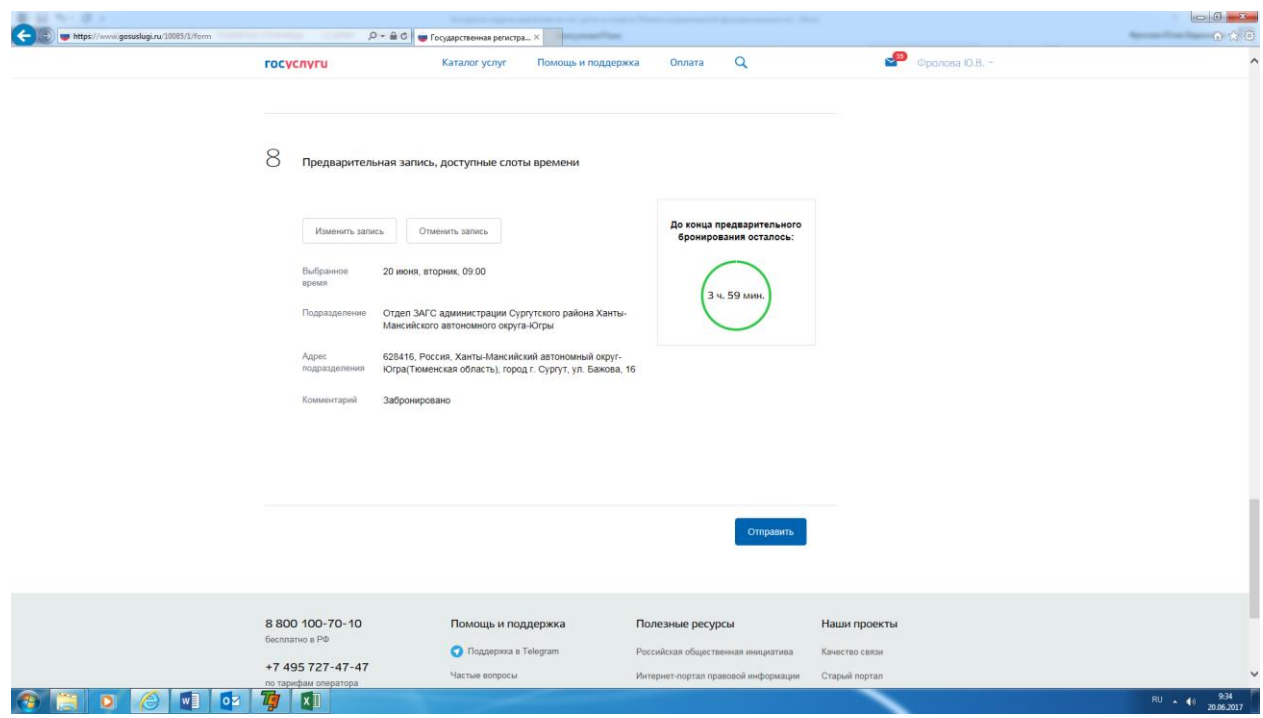

Нажимаем «Отправить».

В личный кабинет на ЕПГУ в ленту уведомлений поступит информация, что заявление поставлено в очередь на обработку

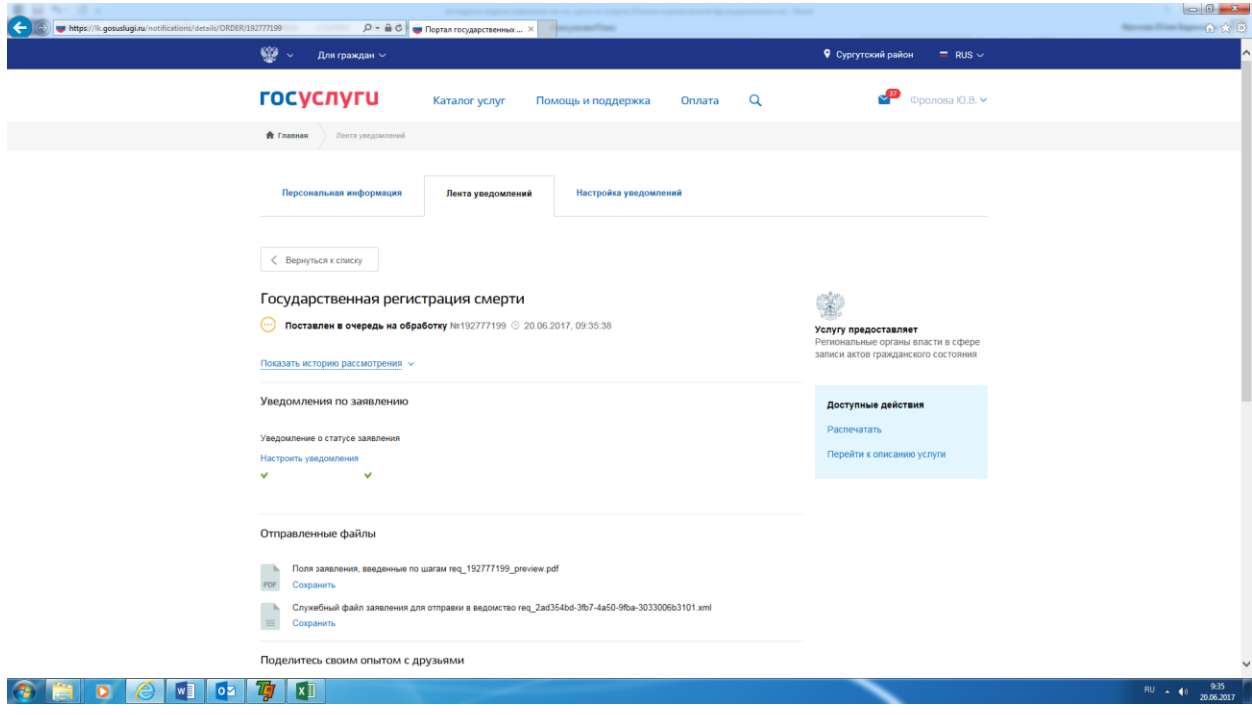